# Спектроанализатор

の Успешно сдайте бесплатный сертификационный экзамен в Академии "Инфинет" и получите статус сертифицированного инженера Инфинет.

### [Пройти сертификационный экзамен](https://academy.infinetwireless.com/ru/certifications/exams)

Вкладка "Спектроанализатор" позволяет производить глубокий анализ радиоизлучения в среде, где находится устройство. Устройство сканирует радиоспектр на всех доступных для устройства частотах. Для получения максимально точной информации сканирование может потребовать времени.

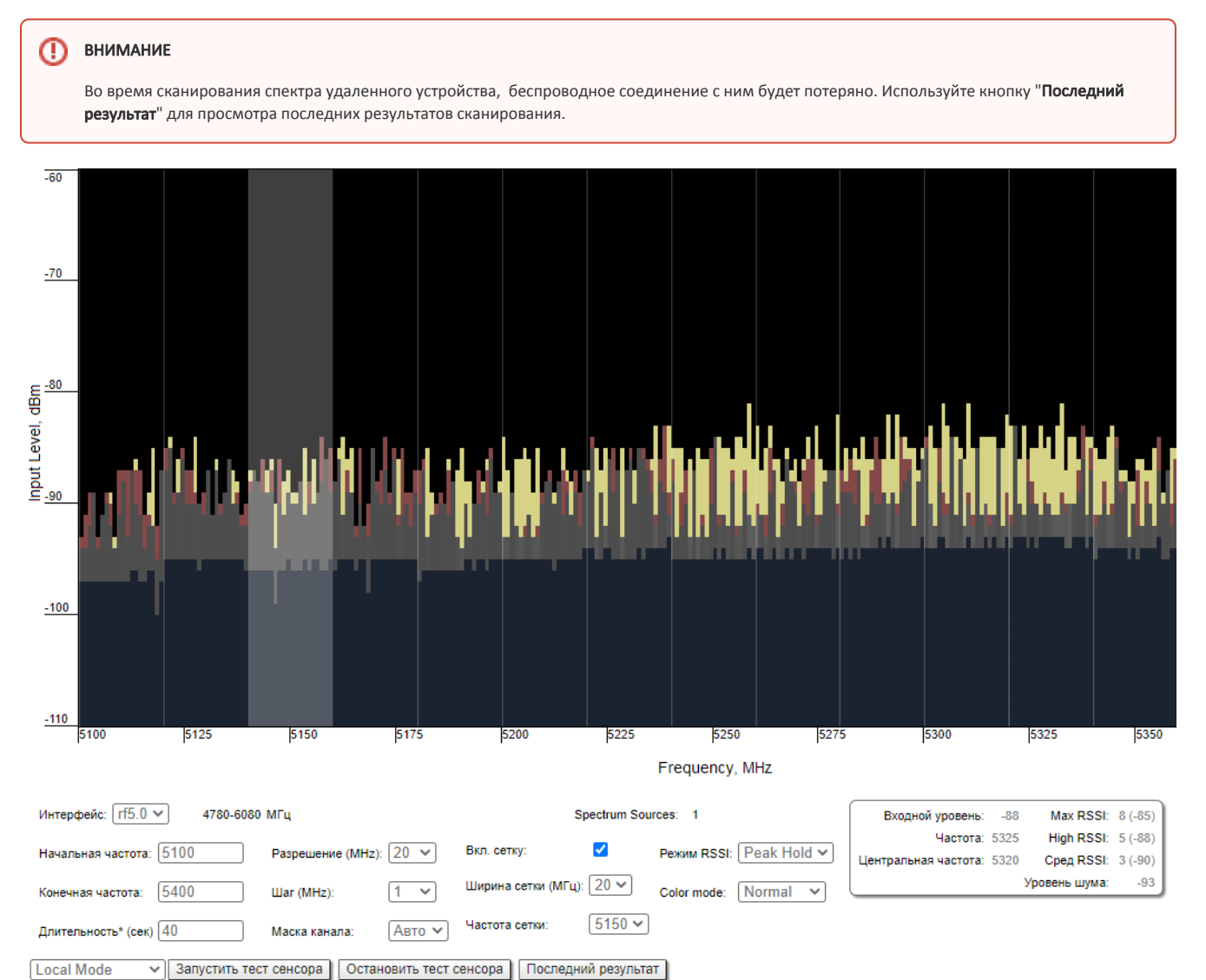

\*При сканировании связь с устройством через радио интерфейс будет потеряна. Используйте кнопку "Последний результат" для просмотра.

### Рисунок - Спектроанализатор

Могут быть настроены следующие параметры работы спектроанализатора:

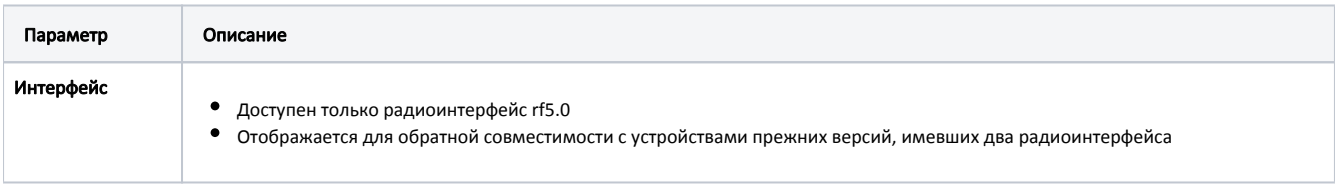

## **Title**

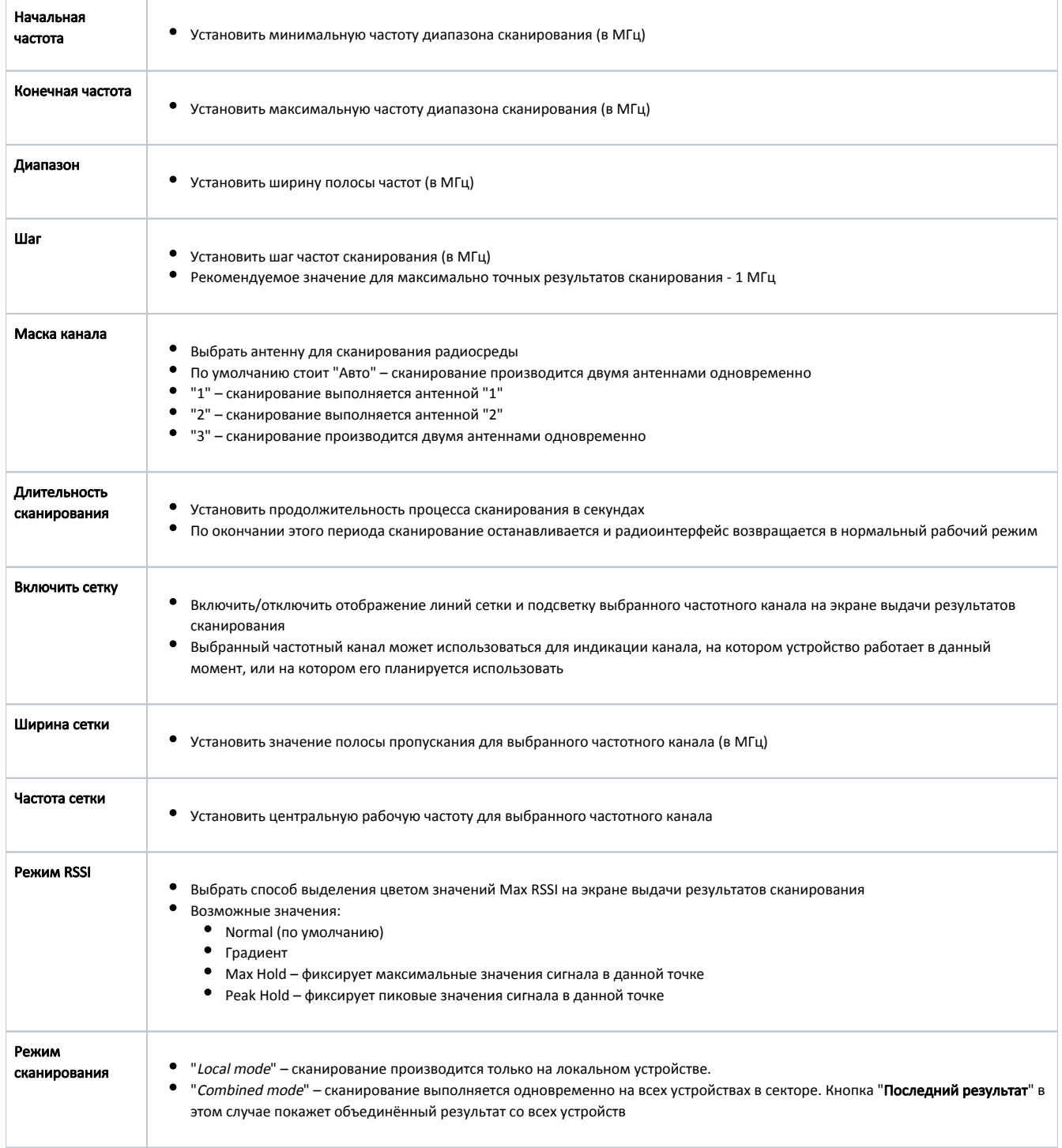

#### Таблица - Спектроанализатор

Чтобы начать или прекратить сканирование, нажмите кнопку "Запустить тест сенсора" или "Остановить тест сенсора" соответственно.

Чтобы просмотреть результаты последнего сканирования, нажмите кнопку "**Последний результат**". Обычно используется для сканирования спектра на удаленном устройстве с другой стороны беспроводного соединения. В процессе сканирования удаленного устройства (доступного через веб-интерфейс) соединение с этим устройством будет потеряно на время сканирования. После восстановления соединения, результаты последнего сканирования можно увидеть, нажав на кнопку "Последний результат".

Во время сканирования спектра на локальном устройстве соединение прерывается, но удаленное устройство не исчезает с изображения спектра. Следует отключить радиоинтерфейс удаленного устройства, чтобы оценить реальную картину спектра в его отсутствие. Иначе, вы постоянно будете наблюдать на рабочей частоте шумы, генерируемые удаленным устройством.

Чтобы просмотреть подробную информацию о сканированном радиосигнале на определенной частоте, наведите курсор на интересующую частоту. На странице под экраном выдачи результатов сканирования появится область со значениями таких параметров для выбранной точки спектра как Входной уровень (дБм), Частота (МГц), Центральная частота (МГц), Уровень шума (дБм), показатели Max RSSI (дБм), High RSSI (дБм), Сред RSSI (дБм) и соответствующий им уровень сигнала в дБ. Показатель High RSSI позволяет оценить количество источников сигнала, если значение существенно отличается от показателя среднего RSSI, то источников помех несколько.